Facebook Smart Card Last Updated: 03/10/2015

## **Social Network - Do's and Don'ts**

- Only establish and maintain connections with people you know and trust. Review your connections often.
- Assume that ANYONE can see any information about your activities, personal life, or professional life that you post and share.
- Ensure that your family takes similar precautions with their accounts; their privacy and sharing settings can expose your personal data.
- Avoid posting or tagging images of you or your family that clearly show your face. Select pictures taken at a distance, at an angle, or otherwise
- concealed. Never post Smartphone photos and don't use your face as a profile photo, instead, use cartoons or avatars.
- Use secure browser settings when possible and monitor your browsing history to ensure that you recognize all access points.

## **Minimizing Your Facebook Profile Settings Toolbar**

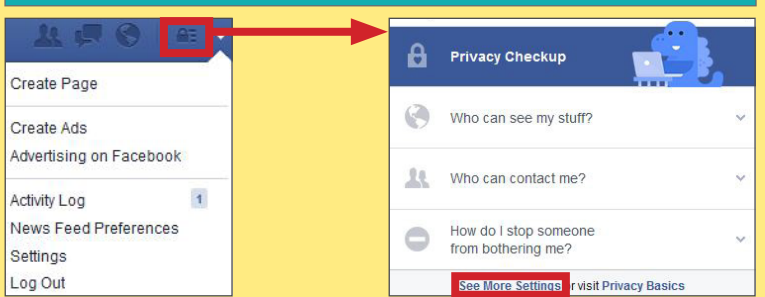

Facebook provides shortcuts to their privacy settings that help to limit what others can see in your profile. Select **Privacy Checkup** to change your basic privacy settings. For more extensive settings, click **See More Settings**. From there, navigate through the pages of the settings toolbar to control how your personal information is shared with others.

Use the **Privacy** tab to declare which audiences can search for you, contact you, and see your posts. In general, it is best to limit the audiences to 'Friends' or "Only Me'. The **Use Activity Log** selection can be used to review past posts individually and edit the audiences for each entry. The **Limit Past Posts** selection can be used to retroactively change the settings of all 'Public' posts to a 'Friends' only audience. 1

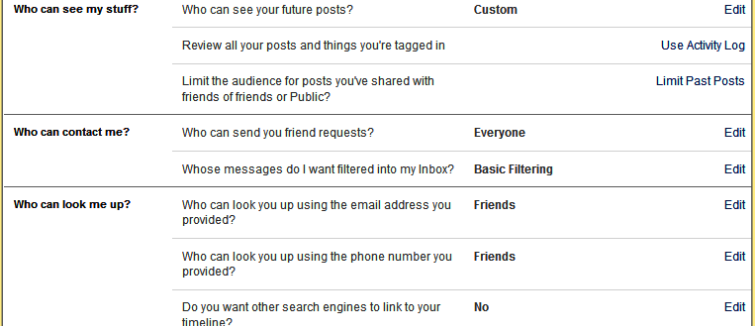

**Timeline and Tagging** controls how others interact with your timeline. Select **View As** to see what your profile looks like to specific audiences. 2

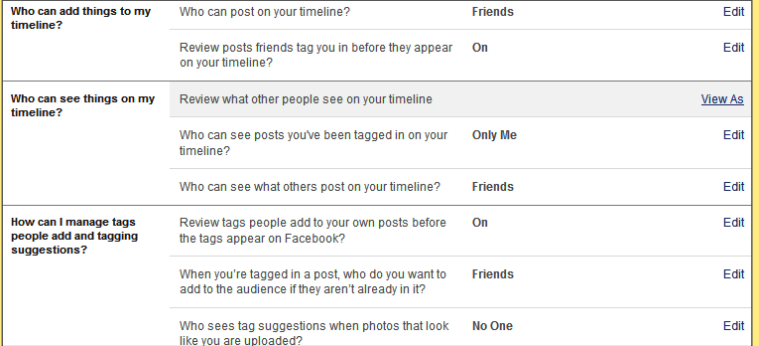

**Followers** can view your posts from their personal News Feeds. It is even possible for followers to view the content you post without being an accepted Facebook friend. Set **Who Can Follow Me** to 'Friends' only. 3

Who Can

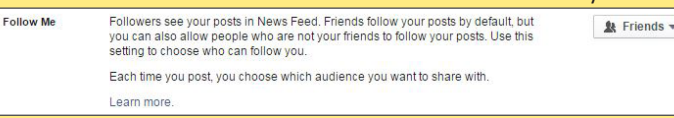

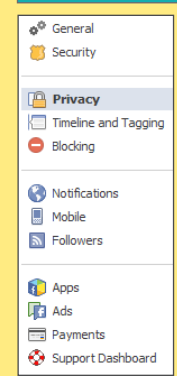

The (1) Privacy, (2) Timeline and Tagging, (3) Followers, (4) Security, (5) Ads, and (6) Apps tabs all contain settings for concealing personal information. Use the settings displayed below to maximize your online security.

Remember, Facebook interactions such as likes and wall posts have been effectively used to profile individuals based on their behaviors. Try to minimize the amount of personal information that you post on social networking services and limit your interactions.

The **Security** tab provides ways to protect your credentials and become aware of suspicious login attempts. Use **Login Alerts** and **Where You're Logged In** to monitor login activities and end inactive sessions. 4

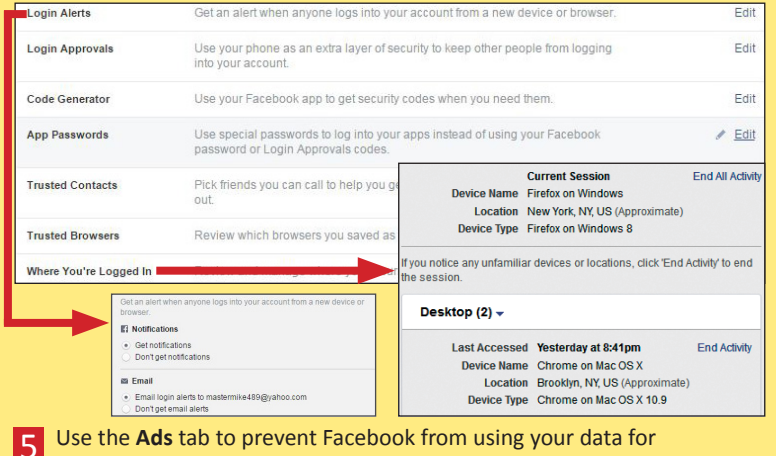

advertising. Set **Third Party Sites** and **Ads & Friends** fields to 'No One'.

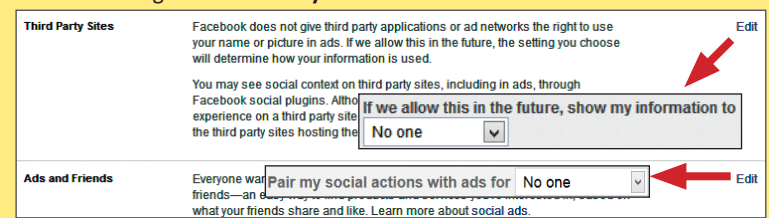

Your Facebook contacts may be sharing your information with third party apps without your knowledge. Navigate **Apps > Apps Others Use** and **uncheck all data fields to prevent others from sharing your data.**<br>People on Facebook who can see your info can bring it with them when they<br>use apps. This makes their experience better and more social. Use the 6

settings below to control the categories of information that people can brin with them when they use apps, games and websites. My videos **Birthday** My links Family and relationships My notes Interested in **Hometown** Current city Religious and political views Education and work My website If I'm online

My status updates

My photos

Activities, interests, things I like My app activity

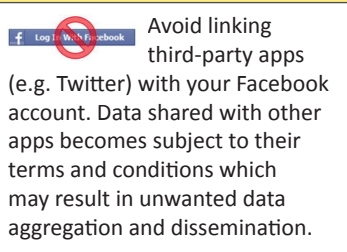

Facebook Smart Card Last Updated: 03/10/2015

## **Facebook Profile Page**

The Facebook profile page contains tabs that allow users to add information about themselves, view friend lists, and post text entries or photos to their profiles. Within these tabs reside general audience settings. Use the guidelines below to maximize your security while interacting with these features.

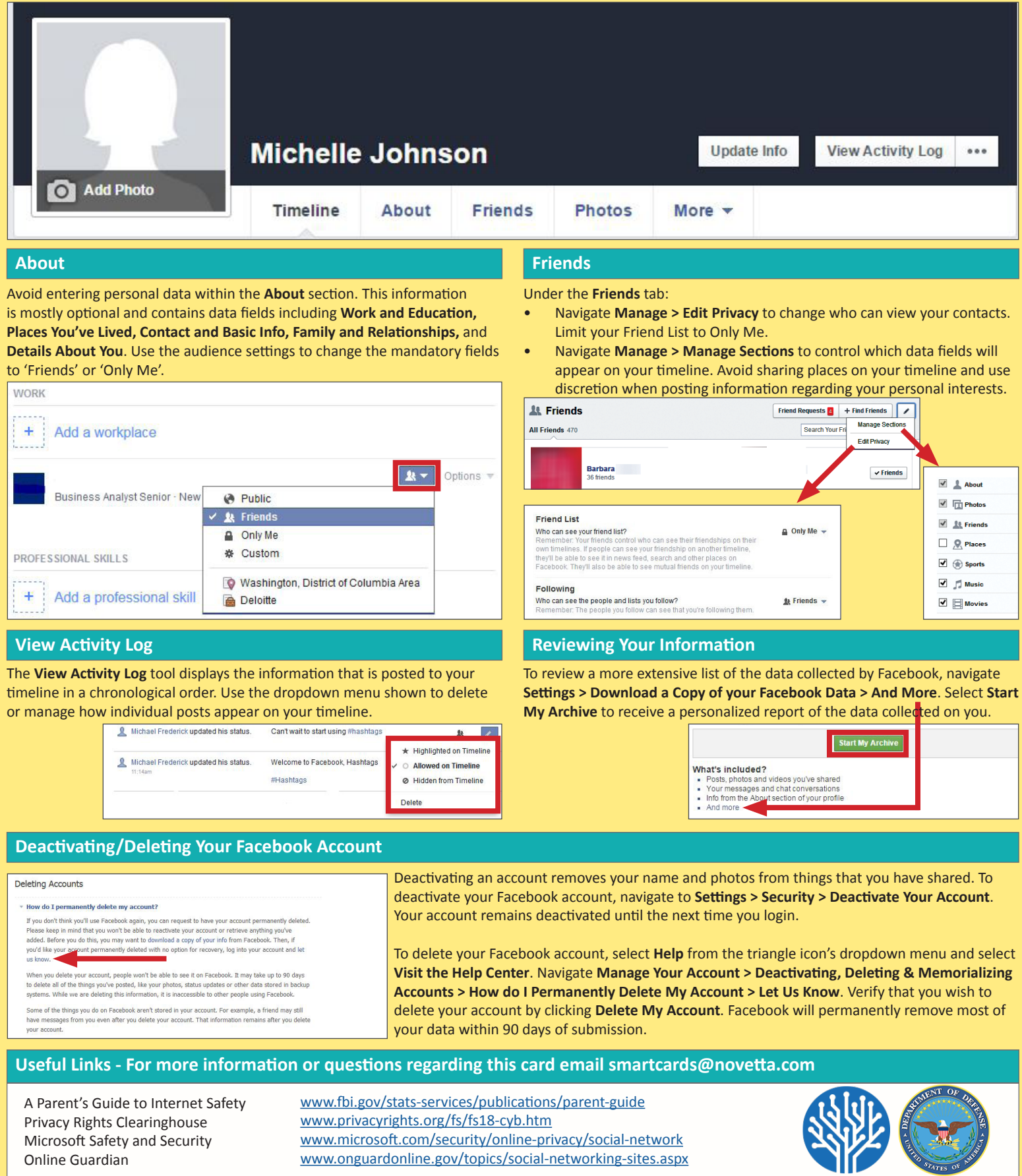